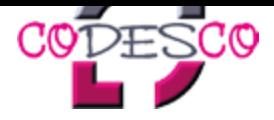

## **TeamViewer**

## **Präsentation und Support als wären wir vor Ort!**

Produktpräsentation oder Support ganz bequem an Ihrem Arbeitsplatz - möglich macht dies der TeamViewer! Alles was Sie dazu benötigen ist eine Internetverbindung, ein Webbrowser und ein Telefon.

Ganz nach dem Motto: "Präsentation und Support als wären wir vor Ort", spiegeln wir in einer TeamViewer Session unsere aktive Bildschirmoberfläche in Echtzeit auf Ihren Bildschirm. Lehnen Sie sich entspannt zurück und gewinnen Sie z.B. in einer Produktpräsentation einen direkten Eindruck von den Funktionsfähigkeiten und Einsatzmöglichkeiten unserer Produkte.

Selbstverständlich funktioniert der TeamViewer auch bidirektional, d.h. Sie können Ihre aktive Bildschirmoberfläche auch auf unseren Bildschirm spiegeln. Dies ist gerade in Hinblick auf den Support eine große Hilfe, da Sie unseren Mitarbeitern direkt am Bildschirm zeigen können wo Sie der Schuh drückt, ohne stundenlang am Telefon das Problem umschreiben zu müssen.

Das Beste zum Schluß: Neben der bidirektionalen Präsentationsmöglichkeit, besteht für unsere Mitarbeiter auch die Möglichkeit, auf Ihren Rechner direkt zugreifen zu können. So können unsere Mitarbeiter Ihre Anwendungsprobleme ohne viel Aufwand und direkt vor Ihren Augen aus der Welt schaffen.

Selbstverständlich entsprechen alle TeamViewer Aktionen, insbesondere der Zugriff auf Ihren Rechner, höchsten Sicherheitsansprüchen und funktionieren nur nach Ihrer Freigabe.

Und so einfach funktioniert eine TeamViewer Session:

- Klicken Sie im rechten Kasten auf die, Ihrem Betriebssystem entsprechende, TeamViewer QuickSupport Version.
- Abhängig von den Einstellungen Ihres Browsers, können Sie die TeamViewer QuickSupport Version auf Ihrem Rechner speichern oder nur ausführen. Für beide Möglichkeiten sind keine Administratorenrechte notwendig.
- Sollten Sie sich für "Speichern" entschieden haben, starten Sie nach dem Download den TeamViewer QuickSupport. Sollten Sie sich für "Ausführen" entschieden haben, wird der TeamViewer QuickSupport sofort gestartet.
- Nach dem Start, teilen Sie unserem Mitarbeiter telefonisch die angezeigte Partner ID und das Passwort mit. Das Passwort wird aus Sicherheitsgründen für jede Session neu genriert.
- Nachdem unser Mitarbeiter die Daten in seine TeamViewer Maske eingetragen hat, wird die Session gestartet.
- Die Session entspricht höchsten Sicherheitsansprüchen (lesen Sie hier mehr)